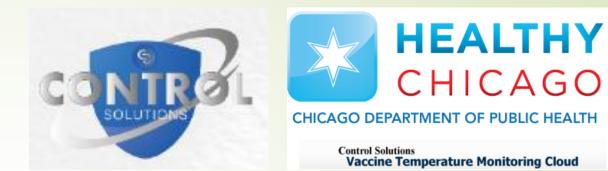

# How to Locate Downloaded CS VTMC Temperature Files

Control Solutions VTMC

Chicago Department of Public Health

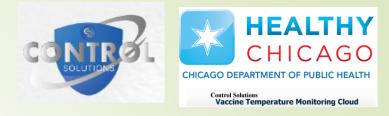

### Step 1: Open File Explorer

File Explorer can be located on the tool bar at the bottom of the computer screen. The icon should look like a manila folder.

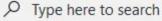

H

search 부i

- If the File Explorer does not show up in the tool bar, click on the "This PC" application on your computer's home page.
  - If it does not show up in the tool bar, click on the "This PC" application on your computer.

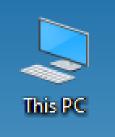

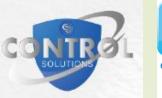

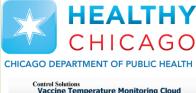

# Step 2: Locate Saved Location

- The location of saved files depends on where it set to. This can be changed manually in the CS VTMC 2.9 Build 11 application.
- This is the default file explorer path for all users:
  - This PC
  - OSDisk (C:)
  - Users
  - Public
  - Public Documents
  - LogTag Data
- Screenshots for the default path are on the next slide.
- If temperatures are not located through the default path, skip to step 3.

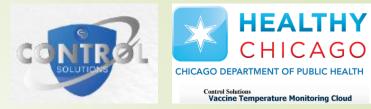

### Step 2: Locate Saved Location (cont.)

| 1.) |                                                                                                    | CDPM (novement (1)<br>Add 18 free of 22.0 18<br>NTES                                                  | Monte Developed<br>Monte Developed<br>(NetOmatic Company)<br>(NetOmatic Company)<br>(NetOmatic Comatic Company)<br>(NetOmatic Company)<br>(NetOmati | Music        | 2.)        | Name Name Name Name Name Name Name Name                                                                                | Date modified<br>3/7/2023 9:27 AM<br>12/7/2019 3:14 AM<br>2/27/2023 4:20 AM<br>7/20/2022 8:25 AM<br>2/28/2022 5:19 PM<br>3/1/2022 10:22 AM<br>5/17/2022 3:35 PM<br>2/28/2023 7:12 AM   | Type<br>File folder<br>File folder<br>File folder<br>File folder<br>File folder<br>File folder<br>File folder | Size            |
|-----|----------------------------------------------------------------------------------------------------|----------------------------------------------------------------------------------------------------|----------------------------------------------------------------------------------------------------|--------------|------------|----------------------------------------------------------------------------------------------------|----------------------------------------------------------------------------------------------------|----------------------------------------------------------------------------------------------------|-----------------|
|     | Wy Loging Ons     Wy Loging Ons     Works     Provide     Nord One     Sound Sines     Sound Sines     So | Date modified                                                                                         | Туре                                                                                                    | Size         | 3.)        | Name<br>373346<br>446432<br>adm-david.kraus<br>Adm-NMartura<br>adm-thomas<br>defaultuser0<br>elv-Cortez.Hale<br>Public | Date modified<br>6/17/2022 5:03 PM<br>11/28/2022 5:02 PM<br>3/8/2022 3:39 PM<br>3/1/2022 8:30 AM<br>5/13/2022 12:55 PM<br>3/1/2022 10:23 AM<br>3/18/2022 2:04 PM<br>11/19/2020 1:44 AM | Type<br>File folder<br>File folder<br>File folder<br>File folder<br>File folder<br>File folder<br>File folder | Size            |
| 4.  |                                                                                                    | 3/9/2022 11:07 AM<br>12/7/2019 3:14 AM<br>12/7/2019 3:14 AM<br>12/7/2019 3:14 AM<br>12/7/2019 3:14 AM | File folder<br>File folder<br>File folder<br>File folder<br>File folder                                                                                                    | 5126         | 5.)<br>6.) | Name<br>LogTag Data                                                                                                    | Date modified<br>12/7/2022 9:40 AM<br>Date modified<br>6/7/2022 10:49 AM<br>2/23/2023 10:16 AM                                                                                         | Type<br>File folder<br>Type<br>File folder                                                                    | Size            |
|     | Here are the                                                                                                    | vaccine                                                                                               | temper                                                                                                    | ature files! | ]          | Logs Templates FREEZER C05000 WSCDC 7862962146 10 FREEZER C05000 WSCDC 7862962146 10                                   | 2/23/2023 10:10 AM<br>3/18/2022 2:05 PM<br>12/7/2022 9:40 AM<br>12/7/2022 9:40 AM                                                                                                    | File folder<br>File folder<br>Microsoft Excel C<br>Control Solutions                                          | 162 KB<br>10 KB |

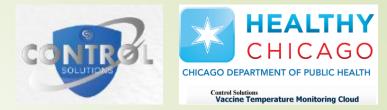

### Step 3: Locate Saved Location in VTMC

- If you were able to locate your temperature files through the default path, skip to step 4.
- Double-click on the CS VTMC 2.9 Build 11 application to open.
  - A gray screen should pop-up.
- Click on the Edit tab, followed by Options.
- Click on File and Folder settings.
- Your set, saved location is in the Folder line.
  - To manually change your saved location, click on the "..." icon.
    - Follow screenshots from previous slide.
- Screenshot instructions for Step 3 are in the next slide.
- Once path is located, go to the location where temperature data files are stored.

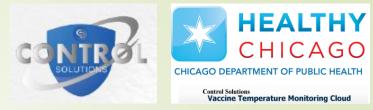

#### Step 3: Locate Saved Location in VTMC

| 1.) Double-click on icor                                                                                                    | <b>2.)</b> Gray screen will pop-up                                                                                                    | D. 3.) At the top, "Edit" > "Options"                                                                                                    |
|----------------------------------------------------------------------------------------------------|----------------------------------------------------------------------------------------------------|----------------------------------------------------------------------------------------------------|
| Control<br>Solutio                                                                                                    |                                                                                                    | Control Solutions VTMC 2.9 Build 11                                                                                                    |
| Coptions     Control     Charts     Charts     Ch | Chart Statistics     Chart Statistics     File Na     Chart Statistics     Chart Statistics     Chart Statistics     Chart Statistics     Chart Statistics     Chart Statistics     Chart Statistics     Chart Statistics     File Na     Chart Statistics     Chart Statistics | /       Report         @       Summary Statistics         @       Chart Statistics         Pisplay       Report         // Report       Chart Statistics         Pisplay       Pisplay         // Chart Statistics       Pisplay         // Charts       File Name         %USERID %SERIALNUM %START to %FINISH          Automation |
| Import Export OK                                                                                                    | Cancel Help Import Export                                                                                                    | OK Cancel Help Import Export OK Cancel Help                                                                                                    |
| This will b                                                                                                    | e the path to your temperatu                                                                                                    | re data. Click "…" to manually set where your data will be stored.                                                                                                    |

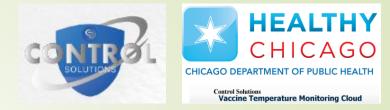

# Step 4: Know Type of Temperature File to send to ChicagoVFC

- If you experience a temperature excursion, you will need to send your vaccine temperature files in PDF Format.
- If you need to get data uploaded to the Vaccine Temperature Monitoring Cloud (VTMC), you will need to send your vaccine temperature files in Control Solutions VTMC Document Format.
- If you had a temperature excursion AND need data uploaded to the cloud, send your vaccine temperature files in Control Solutions VTMC Document Format.
- The next couple slides will show you how to retrieve those data files.

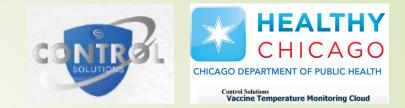

#### Step 5: Identify Type of Data File

- Go to location of vaccine temperature data files.
- At the top, you will see a column that says "Type"
  - This identifies the format/type of file for each document listed.
- Opening a Control Solutions VTMC Document will be opened on the CS VTMC 2.9 Build 11 application.
  - To save the file as a PDF:
    - Open the file in the CS VTMC 2.9 Build 11 application
    - "File" > "Save As.." > Click drop-down menu next to "Save as Type:" > Select PDF
- These files are to be attached in emails.
- Screenshots for identifying file type and saving data as PDF on next couple slides.

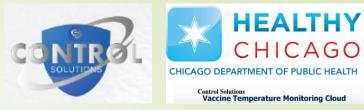

# Step 5: Identify Type of Data File

#### **1.)** Open file explorer to location of data files.

| Name                                 | Date modified      | Туре              | Size   |  |
|--------------------------------------|--------------------|-------------------|--------|--|
| Examples                             | 6/7/2022 10:49 AM  | File folder       |        |  |
| Logs                                 | 2/23/2023 10:16 AM | File folder       |        |  |
| Templates                            | 3/18/2022 2:05 PM  | File folder       |        |  |
| FREEZER C05000 WSCDC 7862962146 10   | 12/7/2022 9:40 AM  | Microsoft Excel C | 162 KB |  |
| FREEZER C05000 WSCDC 7862962146 10   | 12/7/2022 9:40 AM  | Control Solutions | 10 KB  |  |
| m FREEZER C05000 WSCDC 7862962146 10 | 3/10/2023 12:24 PM | Microsoft Edge P  | 247 KB |  |
|                                      |                    |                   |        |  |

#### **2.)** This is the "Type" column, which tells you the type of file.

| Name                                 | Date modified      | Туре              | Size   |  |
|--------------------------------------|--------------------|-------------------|--------|--|
| Examples                             | 6/7/2022 10:49 AM  | File folder       |        |  |
| Logs                                 | 2/23/2023 10:16 AM | File folder       |        |  |
|                                      | 3/18/2022 2:05 PM  | File folder       |        |  |
| 😰 FREEZER C05000 WSCDC 7862962146 10 | 12/7/2022 9:40 AM  | Microsoft Excel C | 162 KB |  |
| FREEZER C05000 WSCDC 7862962146 10   | 12/7/2022 9:40 AM  | Control Solutions | 10 KB  |  |
| m FREEZER C05000 WSCDC 7862962146 10 | 3/10/2023 12:24 PM | Microsoft Edge P  | 247 KB |  |
|                                      |                    |                   |        |  |

3.) Next to each file will identify its file type.

| Name                               | Date modified      | Туре              | Size   |
|------------------------------------|--------------------|-------------------|--------|
| Examples                           | 6/7/2022 10:49 AM  | File folder       |        |
|                                    | 2/23/2023 10:16 AM | File folder       |        |
| Templates                          | 3/18/2022 2:05 PM  | File folder       |        |
| BREEZER C05000 WSCDC 7862962146 10 | 12/7/2022 9:40 AM  | Microsoft Excel C | 162 KB |
| FREEZER C05000 WSCDC 7862962146 10 | 12/7/2022 9:40 AM  | Control Solutions | 10 KB  |
| FREEZER C05000 WSCDC 7862962146 10 | 3/10/2023 12:24 PM | Microsoft Edge P  | 247 KB |
|                                    |                    |                   |        |

#### **FILE ICONS**

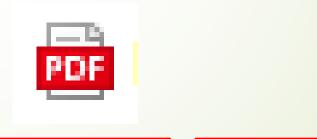

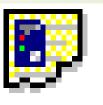

PDF File

Control Solutions VTMC Document

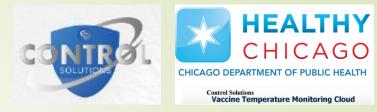

# Step 5: Converting Data File to PDF

#### **1.)** Click on desired data file (Control Solutions VTMC Document).

| Name                               | Date modified      | Туре              | Size   |  |
|------------------------------------|--------------------|-------------------|--------|--|
| Examples                           | 6/7/2022 10:49 AM  | File folder       |        |  |
| Logs                               | 2/23/2023 10:16 AM | File folder       |        |  |
|                                    | 3/18/2022 2:05 PM  | File folder       |        |  |
| FREEZER C05000 WSCDC 7862962146 10 | 12/7/2022 9:40 AM  | Microsoft Excel C | 162 KB |  |
| FREEZER C05000 WSCDC 7862962146 10 | 12/7/2022 9:40 AM  | Control Solutions | 10 KB  |  |
| FREEZER C05000 WSCDC 7862962146 10 | 3/10/2023 12:24 PM | Microsoft Edge P  | 247 KB |  |
|                                    |                    |                   |        |  |

#### **2.)** Temperature data file opened in CS VTMC 2. Build 11 application.

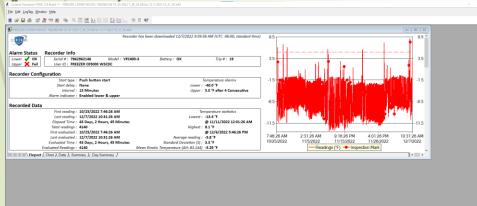

Help, press F1. To use a LogTag, press F2

#### 3.) At the top, click "File" then "Save As.."

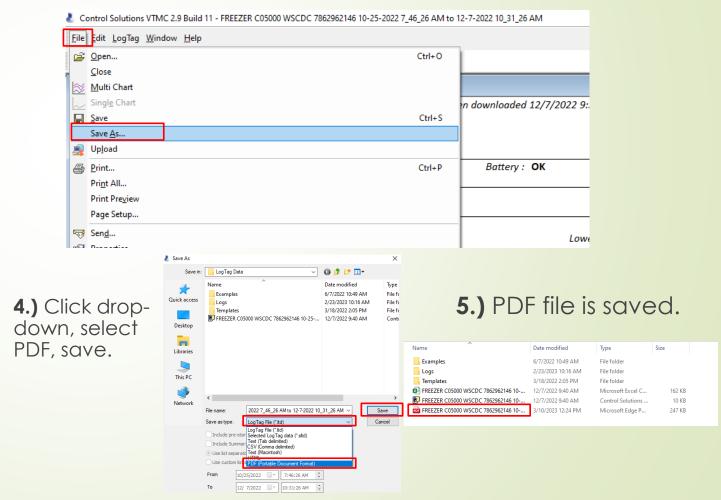

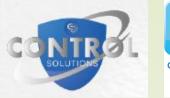

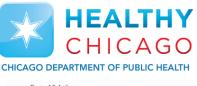

Control Solutions Vaccine Temperature Monitoring Cloud

# THANK YOU

If you have any questions or need further assistance, please contact <u>chicagovfc@cityofchicago.org</u>.